# **Serveur Web Apache.**

#### Présentation :

Apache est un logiciel servant des requêtes respectant le protocole de communication client-serveur Hypertext Transfer Protocol (HTTP), qui a été développé pour le World Wide Web. C'est un logiciel libre qui est disponible sur Linux.

#### Objectif :

Installer un serveur web avec un accès privé à un répertoire puis la configuration pour de l'hébergement virtuel.

Pré requis :

- → Un ordinateur sur Linux (ici, on utilisera la Debian 8.2)
- $\rightarrow$  Avoir une connexion internet
- Avoir un ordinateur client pour les tests
- $\rightarrow$  Avoir des IP fixes
- → Ma machine s'appelle webpm et son @IP est 192.168.1.134/24

Sommaire :

- I. Installation et configuration du serveur web
- II. Répertoires personnels et accès privés aux répertoires
- III. Hébergement virtuel par adresse IP
- IV. Hébergement virtuel par le nom

I. Installation et configuration du serveur web.

Avant toute installation, il faut faire une mise à jour des paquets :

## apt-get update

Puis, on peut installer Apache et resolvconf :

apt–get install apache2 resolvconf

On peut se mettre en IP fixe maintenant (*nano /etc/network/interfaces*):

iface ethO inet static address 192.168.1.134 mask 255.255.255.0 gateway 192.168.1.254

Dans */etc/apache2/apache2.conf* , en dessous de « ServerRoot » ajouter cette ligne ( ma machine s'appelle webpm ) :

#ServerRoot "/etc/apache2" ServerName webpm

Puis dans /etc/hosts celle-ci :

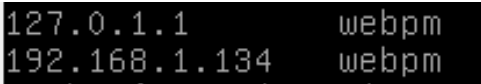

Nous vérifions maintenant :

root@webpm:~# apache2ctl –t Syntax OK

II. Répertoires personnels et accès privé aux répertoires.

Il faut d'abord créer le répertoire public\_html dans le home de l'utilisateur avec l'utilisateur :

pm@webpm:/\$ mkdir /home/pm/public\_html

On repasse en root puis faire ceci en donnant un mot de passe qui sera crypté dans le fichier .privpasswd:

root@webpm:/home/pm/public html# htpasswd privpasswd

Maintenant l'espace perso est créé, il faut le sécuriser en créer un fichier caché .htaccess :

GNU nano 2.2.6

Fichier : .htaccess

AuthType Basic AuthName "Bonjour, veuillez vous connecter" AuthUserFile /home/pm/public\_html/.privpasswd Require valid-user

Puis taper cette commande :

root@webpm:/home/pm/public\_html# a2enmod userdir

Enfin on redémarre le service :

service apache2 restart

Pour tester, on accède à l'espace perso et une authentification est demander :

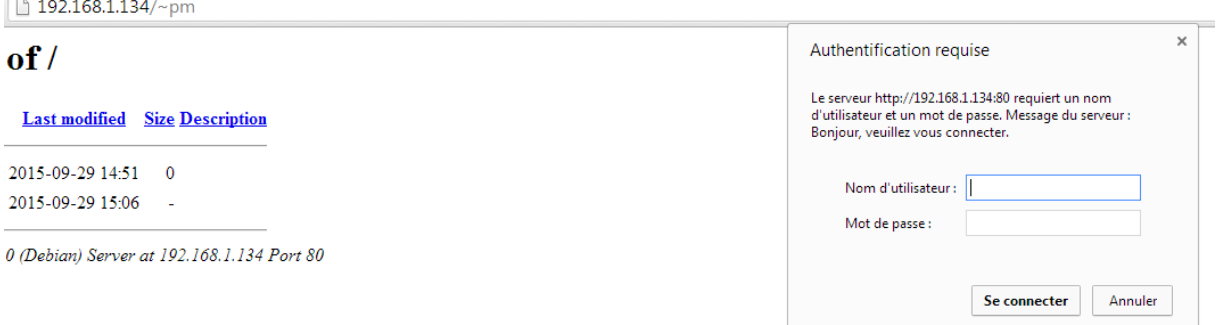

On accède bien au public\_html de l'utilisateur :

## Index of  $\sqrt{\sim}$ pm

| Name             |                     | <b>Last modified</b> Size Description |
|------------------|---------------------|---------------------------------------|
| Parent Directory |                     |                                       |
| 图 cv.html        | 2015-09-29 14:16 26 |                                       |

Apache/2.4.10 (Debian) Server at 192.168.1.134 Port 80

### III. Hébergement virtuel par adresse IP

On va ajouter un alias IP dans */etc/network/interfaces :*

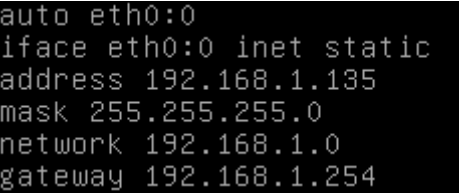

Puis on le test en ping :

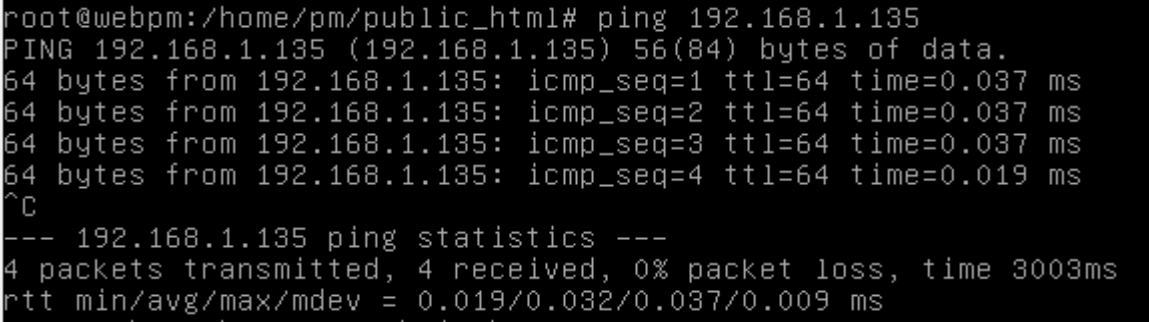

On créer deux répertoires nécessaires pour les deux hébergements virtuels :

/root@webpm:/home/pm/public\_html# mkdir /var/www/html/sio2A/ /var/www/html/web

Puis dans chacun deux, créer un répertoire « logs ».

Supprimer ce fichier :

root@webpm:/home/pm/public\_html# rm /etc/apache2/sites–enabled/000–default.conf

Créer le fichier */etc/apache2/site-available/sites-web.conf* puis le remplir :

GNU nano 2.2.6 Fichier : ...c/apache2/sites-available/sites-web.conf

VirtualHost 192.168.1.135> ServerName sio2A ServerAdmin webmaster@localhost DocumentRoot /var/www/html/sio2A ErrorLog /var/www/html/sio2A/logs/error\_log TransferLog /var/www/html/sio2A/logs/access\_log :/VirtualHost>

:VirtualHost \*:80> ServerName web ServerAdmin webmaster@localhost DocumentRoot /var/www/html/web ErrorLog /var/www/html/web/logs/error\_log TransferLog /var/www/html/web/logs/access\_log /VirtualHost>

On active maintenant le répertoire virtuel :

a2ensite sites–web.conf

On peut maintenant voir les fichiers de logs :

GNU nano 2.2.6 Fichier : access\_log 192.168.1.36 - - [29/Sep/2015:15:06:51 +0200] "GET / HTTP/1.1" 200 32

#### IV. Hébergement virtuel par le nom

On créer les deux répertoires pour l'hébergement :

mkdir /var/www/html/sisr /var/www/html/slam

Puis dans chacun deux, le répertoire logs.

mkdir /var/www/html/sisr/logs mkdir /var/www/html/slam/logs

Créer le fichier */etc/apache2/site-available/sites-sio.conf* puis le remplir :

<VirtualHost \*:80> DocumentRoot /var/www/html/sisr ServerName www.sisr.local ErrorLog /var/www/html/sisr/logs/error\_log TransferLog /var/www/html/sisr/logs/access\_log </VirtualHost>

<VirtualHost \*:80> DocumentRoot /var/www/html/slam ServerName www.slam.local ErrorLog /var/www/html/slam/logs/error\_log TransferLog /var/www/html/slam/logs/access\_log </VirtualHost>